# 电子表格 填报列表

#### <span id="page-0-0"></span>概述

填报列表列出当前sheet页的所有单元格的填报属性。

## <span id="page-0-1"></span>功能入口

点击工具栏的 填报列表 按钮, 如图:

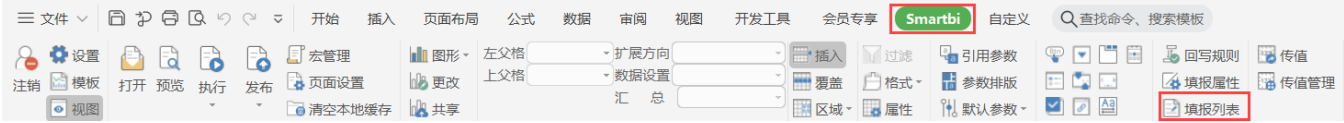

[概述](#page-0-0) [功能入口](#page-0-1) [界面介绍](#page-0-2)

### <span id="page-0-2"></span>界面介绍

"单元格填报属性"界面如图:

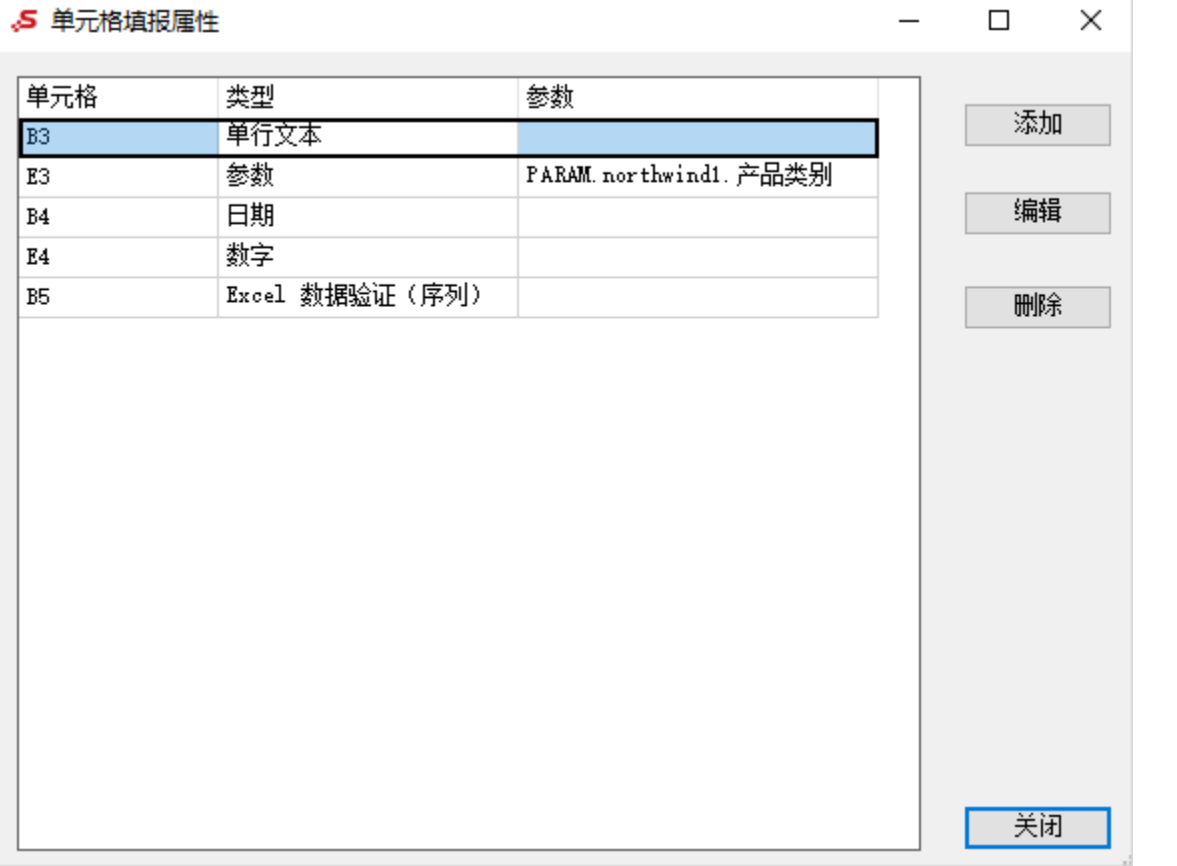

#### 各设置项说明如下:

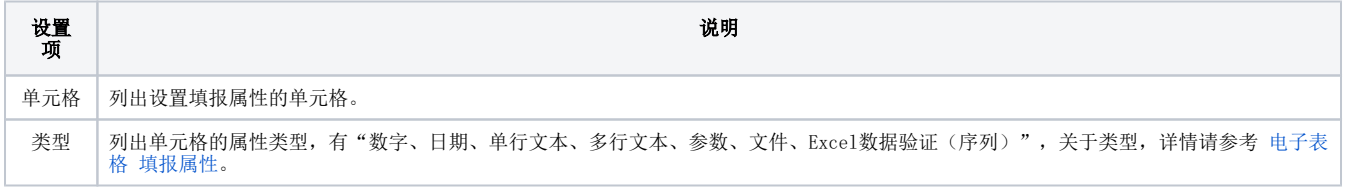

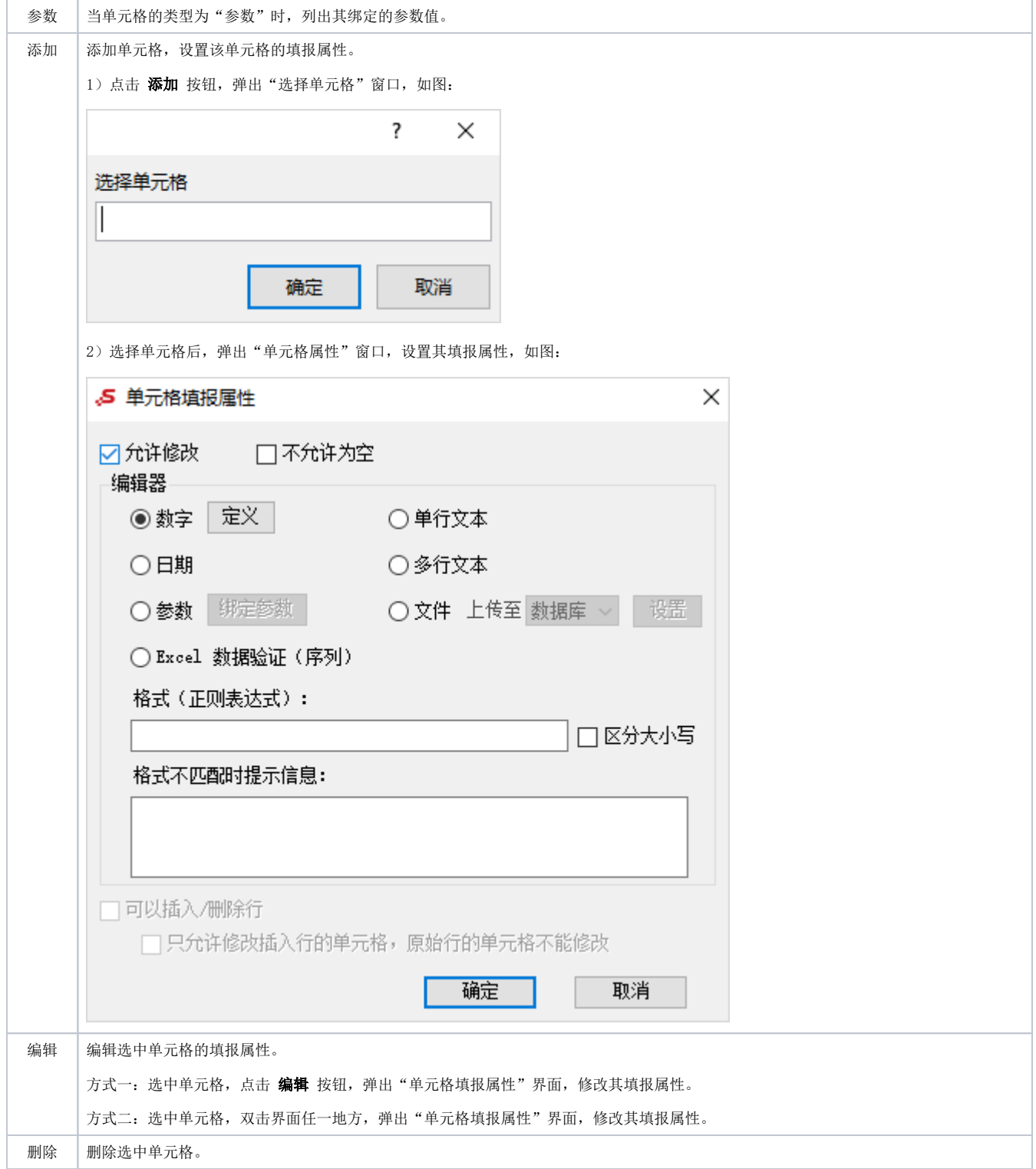